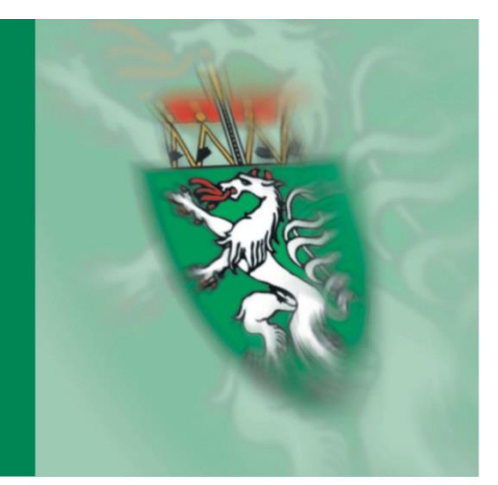

# Abteilung 17

## **HANDBUCH Information für Förderwerber\*innen**

## **LE 14-20 Soziale Angelegenheiten**

**Vorgaben für die Einreichung von Zahlungsanträgen**

**Ausfüllhilfe für den Zahlungsantrag inkl. Belegaufstellung, den Teil-/Endbericht finanziell, den Teil-/Endbericht inhaltlich und der Nullmeldung**

**Stand: 30.06.2021**

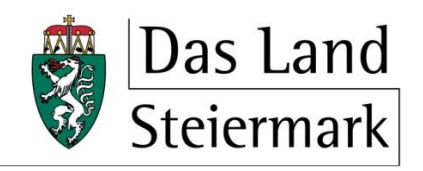

> Landes- und Regionalentwicklung

## **INHALT**

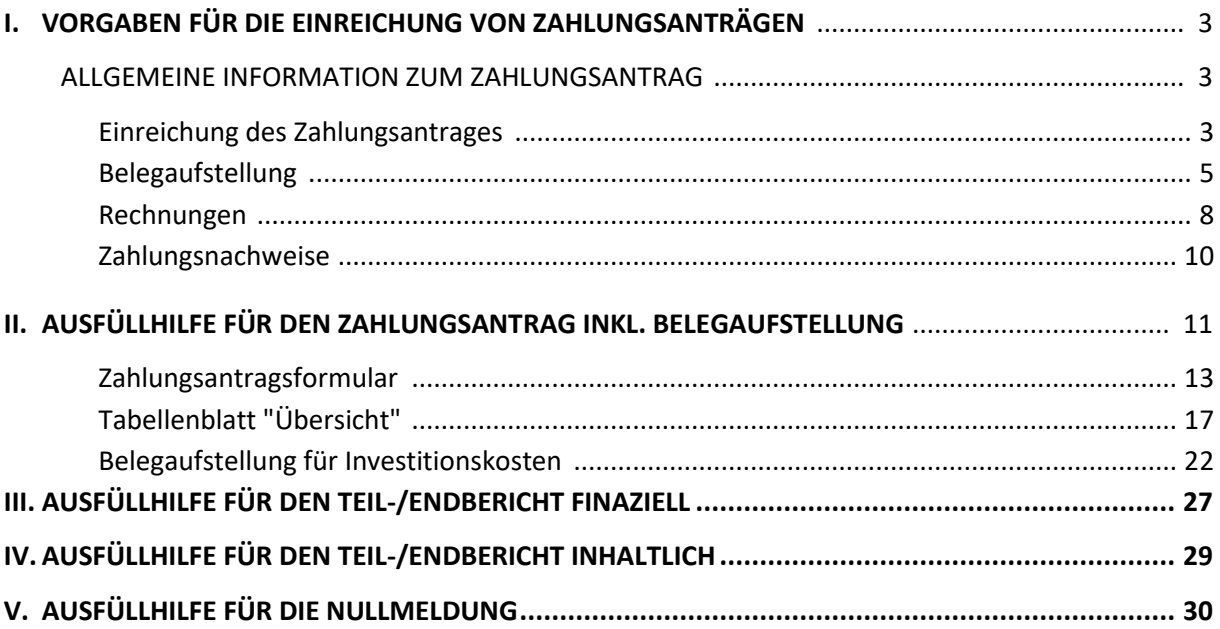

Österreichisches Programm für ländliche Entwicklung 2014-2020 (*LE14-20*)

Sonderrichtlinie zur Umsetzung von Projektmaßnahmen im Rahmen des Österreichischen Programms für ländliche Entwicklung 2014-2020 (*Sonderrichtlinie LE-Projektförderungen*)

Richtlinie des Landes Steiermark zur Umsetzung von Projekten im Rahmen des Österreichischen Programms für ländliche Entwicklung 2014-2020 Vorhabensart 7.4.1 – Soziale Angelegenheiten

Agrarmarkt Austria (AMA)

Mit Unterstützung des Landes Steiermark und der Europäischen Union

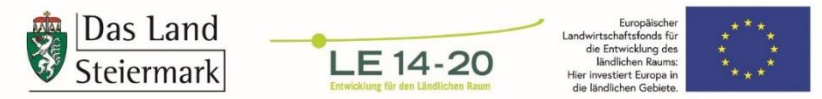

### **I. VORGABEN FÜR DIE EINREICHUNG VON ZAHLUNGSANTRÄGEN**

#### im Rahmen des Österreichischen Programms für ländliche Entwicklung 2014-2020

#### ALLGEMEINE INFORMATION ZUM ZAHLUNGSANTRAG

Der Antrag auf Aus- bzw. Teilauszahlung des genehmigten Förderbetrages hat gemäß Punkt 1.9.9.1 der *Sonderrichtlinie LE-Projektförderung* unter Verwendung des bei der Bewilligenden Stelle (BST) aufgelegten Zahlungsantragsformulars bis spätestens 30.6.2023 zu erfolgen. Werden von der BST im Genehmigungsschreiben Fristen für die Beantragung der Zahlungsanträge vorgegeben, sind diese einzuhalten.

#### **EINREICHUNG DES ZAHLUNGSANTRAGES**

#### **Achtung:**

**!**

Alle wesentlichen Änderungen des Vorhabens (z.B. Erhöhung der Kosten des gesamten Vorhabens, Veränderung der genehmigten Fördergegenstände ohne Kostenauswirkung, o.Ä.) sind genehmigungspflichtig und daher vor ihrer Umsetzung schriftlich bei der Bewilligenden Stelle zu beantragen. Bei Einreichung des Zahlungsantrages sind sie genehmigt in Kopie beizulegen.

#### Ein **vollständiger Antrag auf Aus- bzw. Teilauszahlung** besteht zumindest aus:

- dem ausgefüllten und von der/vom Förderwerber\*in unterschriebenen *Zahlungsantragsformular*
- der von der/vom Förderwerber\*in datiert unterschriebenen Tabellenblatt *Übersicht*
- einer *Belegaufstellung*
- dem *Teil-/Endbericht finanziell* (Excel-Formular)
- dem *Zwischen- bzw. Endbericht* (Word-Dokument)
- einer *Originalr*echnung samt *Zahlungsnachweis*
- *Hintergrundbelegen* bzw. *geeigneten Nachweisen*, die die verrechneten Kosten dokumentieren (z.B. Pläne, Fotos)

#### **Achtung:**

**!**

Es dürfen am Zahlungsantragsformular sowie dessen Beilagen (Übersicht, Belegaufstellung, Notizen) keine handschriftlichen Einträge/Ergänzungen/Korrekturen vorgenommen werden!

Der Zahlungsantrag inkl. der erforderlichen Beilagen ist in Papierform bei der *Abteilung 17 Landes- und Regionalentwicklung, Stabstelle Controlling, Innerer Dienst und Haushaltsführung* einzubringen. Sämtliche Zahlungsantragsunterlagen sind als *einzelne* (gilt auch für Nachreichungen!) pdf-Dateien auf USB-Stick der postalisch übermittelten Abrechnung beizulegen. Der *Zahlungsantrag inkl. Belegaufstellung(en)* sowie der *Teil- /Endbericht finanziell* sind (gilt auch bei erforderlichen Korrekturen an diesen) als pdf- sowie als Excel-Dateien auf dem Stick abzuspeichern.

#### **Aufbau USB-Stick:**

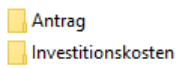

- Ordner "Antrag": Begleitschreiben, *Zahlungsantrag inkl. Belegaufstellung(en)*…
- Ordner "Investitionskosten": Rechnungen, Zahlungsnachweise...
- Alle pdf-Dateien müssen zuordenbar benannt sein: Beleg-Nr. 1 mit den zugehörenden Dokumenten, Beleg-Nr. 2 mit den zugehörenden Dokumenten...

#### **Achtung:**

**!**

**!**

Jeder Rechnung ab € 1.000,- netto müssen der Vergabevermerk, das Angebot der beauftragten Firma sowie das Auftragsschreiben beiliegen.

Bei Änderungen gegenüber der Plausibilisierung bei Antragstellung muss der Abrechnung die vollständige Vergabedokumentation beiliegen.

#### **Achtung:**

#### **Für die/den dem Bundesvergabegesetz 2018 unterliegenden Förderwerber\*in gilt zusätzlich:**

Die/Der Förderwerber\*in ist verpflichtet, die Vergaben mittels dem dafür auf der Homepage der Abteilung 17 zur Verfügung gestellten Excel-Dokument *Formblätter "Vergabe"* zu dokumentieren. Die Beilage eines Vergabevermerkes ist für diese/n Förderwerber\*in damit nicht erforderlich.

Die Grundsätze des Vergabeverfahrens sind jedenfalls einzuhalten!

Vergabeverfahren sind unter Beachtung der unionsrechtlichen Grundsätze wie insbesondere:

- Gleichbehandlung aller Bewerber\*innen und Bieter\*innen
- Nichtdiskriminierung
- Verhältnismäßigkeit
- Transparenz
- freiem und lauterem Wettbewerb

und unter Wahrung des Grundsatzes der Wirtschaftlichkeit durchzuführen.

• Vergabe nur an befugte, leistungsfähige und zuverlässige (geeignete) Unternehmer\*innen zu angemessenen Preisen

- Unzulässigkeit der gebietsmäßigen Beschränkung des Teilnehmer\*innenkreises oder der Beschränkung der Teilnahme auf einzelne Berufsstände, obwohl auch andere Unternehmer\*innen die Berechtigung zur Erbringung der Leistung besitzen
- Einleitung eines Verfahrens nur bei Vergabewilligkeit des/der Auftraggeber\*in, jedoch keine Verpflichtung des/der Auftraggeber\*in, das Verfahren durch Zuschlag zu beenden
- Bedachtnahme auf die Umweltgerechtheit der Leistung sowie fakultativ auf sozialpolitische und innovative Aspekte
- Beachtung der Haushaltsgrundsätze: Sparsamkeit, Wirtschaftlichkeit, Zweckmäßigkeit
- Beachtung, dass Gewerke nur getrennt vergeben werden dürfen nur getrennt vergeben werden, wenn diese nicht zusammengehören (Verweis auf Anhang I Verzeichnis der Tätigkeiten entsprechend der Allgemeinen Systematik der Wirtschaftszweige gem. § 5 Z 1 bzw. § 177)

#### **Achtung:**

Bitte beachten Sie die Vorgaben lt. *Merkblatt zu den Informations- und Publizitätsbestimmungen im Rahmen der ländlichen Entwicklung 2014-2020*, welches auf der Homepage der Abteilung 17 zum Download bereit liegt.

Bitte beachten Sie die **Bautafel**, die während der Bauzeit aufgestellt werden muss und beachten Sie das **Hinweisschild**, das für die Dauer der Behaltefrist am Objekt angebracht sein muss. Genauere Informationen dazu finden Sie im o.a. Merkblatt.

#### **BELEGAUFSTELLUNG**

Investitionskosten sind mit der **Belegaufstellung für Investitionskosten** einzureichen.

Die Belegaufstellung ist vollständig auszufüllen. Belege/Rechnungen sind chronologisch aufzulisten, gleich wie im analogen Ordner (Beleg 1 im Excel-Dokument ist Beleg 1 in der Mappe, etc.). Die Kosten müssen durch Originalrechnungen und die entsprechenden Zahlungsnachweise belegt werden.

#### **Vorsteuerabzugsberechtigung:**

Bei **vorsteuerabzugsberechtigten** Förderungswerber\*innen werden nur die Netto-Kosten (exkl. USt.) gefördert. In der Belegaufstellung müssen daher sowohl die Brutto- als auch die Nettobeträge abzüglich sämtlicher in Anspruch genommener Nachlässe erfasst werden.

Bei **nicht vorsteuerabzugsberechtigen** Förderungswerber\*innen können die Brutto-Kosten (inkl. USt.) gefördert werden. In diesen Fällen kann sich der/die Förderungswerber\*in die Umsatzsteuer nicht über den Vorsteuerausgleich zurückholen und hat daher diese Kosten endgültig zu tragen.Als nicht vorsteuerabzugsberechtige Förderungswerber\*innen gelten grundsätzlich gemeinnützige, nicht gewinnorientierte Vereine, sowie Gebietskörperschaften bzw. Körperschaften öffentlichen Rechts, sofern die geförderte Tätigkeit nicht durch einen Betrieb gewerblicher Art erfolgt.

#### **Nicht anrechenbare Kosten:**

**Achtung:** Kleinbetragsrechnungen **unter 50 Euro netto** (= 60 Euro brutto) sind nicht förderbar!

Es können nur Leistungen/Kosten abgerechnet werden, die auch tatsächlich erbracht wurden und dem Vorhaben zugeordnet werden können.

#### BEISPIEL:

**!**

In der Belegaufstellung wurde die Rechnung einer Fliesenfirma in der Spalte *Bezeichnung (Ware, Leistung)* mit 100m² Fliesen inkl. Verlegung angeführt. Die 100m² Fliesen dürfen nur beantragt werden, wenn sie bereits verlegt sind und sich im geförderten Vorhaben befinden.

#### **Folgende Kostenpositionen sind generell nicht anrechenbar:**

- Steuern, öffentliche Abgaben und Gebühren
	- Davon ausgenommen sind indirekte Abgaben (z.B. Ortstaxe, Schotterabgabe, Road-Pricing, Flughafentaxe, Werbeabgabe, Naturschutzabgabe, Altstoff Recycling Abgabe (ARA), Mineralölsteuerzuschläge, Vergebührung von Mietverträgen, Umsatzsteuer bei nicht vorsteuerabzugsberechtigten Förderungswerbern).

 Gebühren im Sinne des Gebührengesetzes, welche für Verwaltungstätigkeiten der Behörden eingehoben werden (z.B. Notariatsgebühren, Anschlussgebühren für Wasser, Strom, Heizung, etc., Bauabgabe, Entsorgungskosten, Stempelgebühren für gesetzlich notwendige Bescheinigungen)

#### **Hinweis:**

Herstellungskosten sind immaterielle Investitionskosten (z.B. Wasser-, Strom-, Heizungs-, Kanalanschlüsse) und stellen keine Abgaben gemäß Gebührengesetz dar. Diese Kosten können anerkannt werden.

#### **Hinweis:**

**!**

**!**

Nicht alle Kosten, die als "Gebühr" tituliert sind, können tatsächlich den Gebühren zugerechnet werden. Dazu zählen alle Kosten (Gebühren), hinter denen eine konkrete Leistung steht (z.B. Gebühren an die ASFINAG dafür, dass Förderungswerber\*innen auf einer Brücke ein Informationstransparent anbringen darf, Gebühren an Gewista, Gebühren an Gemeinden für die Benutzung von Plakatwänden). Diese Kosten sind förderbar.

- Verfahrenskosten betreffend Verfahren vor Verwaltungsbehörden oder Gerichten
- Finanzierungs- und Versicherungskosten
- Steuerberatungs-, Anwalts- und Notariatskosten, ausgenommen Vertragserrichtungskosten sowie Steuerberatungs-, Anwalts- und Notariatskosten in unmittelbaren Zusammenhang mit der Gründung eines Unternehmens
- leasingfinanzierte Investitionsgüter, ausgenommen die vom/der Förderungswerber\*in als Leasingnehmer\*in in dem für die Programmperiode geltenden Abrechnungszeitraum gezahlten Leasingraten; es ist bei leasingfinanzierten Käufen immer darauf zu achten, dass das wirtschaftliche Eigentum mit dem Erwerb auf die/den Leasingnehmer\*in übergeht, ansonsten sind die Voraussetzungen für eine Investition nicht erfüllt
- nicht bezahlte Rechnungs-Teilbeträge (z.B. Schadenersatzforderungen, Garantieleistungen)
- Repräsentationskosten, Kosten für Verpflegung und Bewirtung (als Sachaufwand), es sei denn, die Projektnotwendigkeit dieser Kosten wird plausibel begründet
- Kosten, die nicht dem Vorhaben zuordenbar sind (z.B. laufende Betriebskosten, Kleidung, Ausrüstung und Werkzeug)
- Kosten, die aus Kleinbetragsrechnungen und Eigenleistungsabrechnungen unter € 50, netto (bei Bruttoabrechnungen € 60,-) resultieren
- Kosten, die bereits durch Versicherungsleistungen abgedeckt sind
- Kosten, die die/der Förderungswerber\*in nicht endgültig zu tragen hat, z.B. indem sie/er Leistungen für die Durchführung des Vorhabens angekauft hat und diese wieder weiterverkauft; in diesen Fällen darf die/der Förderungswerber\*in nur Kosten beantragen, die sie/er nicht weiterverrechnet und damit endgültig zu tragen hat BEISPIEL:

Förderungswerber\*in mietet Messestand und vermietet einen Teil der Fläche an andere Institutionen weiter. Förderungswerber\*in kauft Inseratenfläche in Zeitschriften und verkauft einen Teil der Fläche wieder weiter.

#### **RECHNUNGEN**

#### **Rechnungsempfänger\*in und Förderungswerber\*in müssen ident sein!**

Tritt die/der Förderungswerber\*in in Form einer eingetragenen Personengesellschaft oder einer Personenvereinigung ohne eigene Rechtspersönlichkeit auf, können die jeweiligen Gesellschafter\*innen der eingetragenen Personengesellschaft bzw. die Mitglieder der Personenvereinigung als Rechnungsempfänger\*innen akzeptiert werden.

Bei juristischen Personen (GmbH, Vereine, Genossenschaften etc.) haben die Rechnungen auf diese selbst zu lauten.

#### **Eine Rechnung über anrechenbare Kosten muss alle Angaben entsprechend §11 Umsatzsteuergesetz (UStG) enthalten:**

- Name und Anschrift der/des Rechnungsaussteller\*in
- Menge und handelsübliche Bezeichnung der gelieferten Ware oder Art und Umfang der sonstigen Leistung Bei Pauschalrechnungen oder Rechnungen über Pauschalbeträge ist ein Leistungsverzeichnis beizulegen, um die förderfähigen Kosten für die Berechnung identifizieren zu können.
- Name und Anschrift der/des Rechnungsempfänger\*in
- Tag bzw. Zeitraum der Lieferung oder sonstigen Leistung
- Rechnungsdatum
- Entgelt
- Rechnungsnummer
- Mehrwertsteuersatz und Betrag
- UID-Nummer

Kassenbons sind mit dem Namen und der Adresse der/des Käufer\*in zu versehen

Auf jeder Rechnung muss der Durchführungszeitraum angeführt sein. Die verrechneten Leistungen müssen einem Kalenderjahr zuordenbar sein. Bei einem Jahressprung (z.B. Leistungszeitraum 1.4.2019-31.3.2020) sollte die Rechnung entweder am Jahresende (2019) mit der 2019 erbrachten Leistung eingereicht werden und der Rest mit einer neuerlichen Rechnung für die erbrachte Leistung von 2020.

Oder es wird eine Gesamtrechnung gelegt, wobei die Leistung für 2019 summenmäßig getrennt von der Leistung für 2020 angegeben sein muss.

#### **Achtung:**

Die im Genehmigungsschreiben angeführten Abrechnungsintervalle und -fristen sind einzuhalten!

Werden nur **Teile einer Rechnung** zur Förderung eingereicht (z.B. bei Kombinationsprojekten, die nicht zur Gänze förderfähig sind), so ist die genaue Zuteilung der Rechnungspositionen für das Projekt durch den/die Rechnungsleger\*in notwendig. Gibt es **prozentuelle Aufteilungen** der Kosten, so ist diese von der Antragsstelle bis zur Abrechnung einheitlich zu halten und muss **plausibel begründet** werden. Allgemeine Flächen (z.B. Parkplätze, die nicht nur für das Projekt errichtet werden) sind nachvollziehbar aufzuteilen. Handschriftliche Vermerke sind nicht zulässig.

Für **elektronisch archivierte Rechnungen** sowie **elektronische Rechnungen** gelten die Grundsätze einer ordnungsgemäßen Buchführung. D.h. die Echtheit der Herkunft, die Unversehrtheit des Inhalts sowie die Lesbarkeit müssen gewährleistet sein. Rechnungen, die diese Kriterien nicht erfüllen, können nicht anerkannt werden.

**Elektronisch archivierte Rechnungen** sind Papier-Originale, die elektronisch gespeichert (gescannt) und archiviert werden und deren Papier-Originale evtl. vernichtet werden.

Die **elektronische Rechnung** ist eine Rechnung, die in einem elektronischen Format ausgestellt, gesendet, empfangen und verarbeitet wird. Rechnungen, die mittels Telefax übermittelt werden, sind ebenfalls elektronisch übermittelte Rechnungen und unterliegen den gleichen Voraussetzungen.

Wird bei **elektronisch archivierten Rechnungen** und **elektronischen Rechnungen** bereits von der/vom Rechnungsleger\*in (Leistungserbringer\*in) ein Vermerk auf der Rechnung angebracht, aus dem eindeutig hervorgeht, dass diese zur Förderung in der LE 14-20 eingereicht wird, sind diese Rechnungen förderbar (z.B. "Die gegenständliche Leistung wurde im Projekt "XY" *erbracht und wird zur Förderung im Rahmen des EU-Programmes Ländliche Entwicklung 2014-2020 Soziale Angelegenheiten eingereicht"* oder durch eine Zeile im Adresskopf der/des Rechnungsempfänger\*in wie *"LE 14-20 Soziale Angelegenheiten - Projektname").*

**Rechnungen mit offensichtlich nachträglich angebrachten handschriftlichen Vermerken werden nicht anerkannt!**

#### **Achtung:**

**!**

Werden Rechnungen von einem/einer Generalunternehmer\*in übernommen, so muss der/die Generalunternehmer\*in dem/der Förderwerber\*in eine gesonderte Rechnung, also eine Weiterverrechnung stellen (mit den o.a. Merkmalen) und der/die Förderwerber\*in die Kosten für das Projekt an den/die Generalunternehmer\*in zahlen! Es werden keine Kontoauszüge des/der Generalunternehmer\*in akzeptiert – die angefallenen Kosten müssen dem/der Förderwerber\*in in Rechnung gestellt und vom/von der Förderwerber\*in letztendlich auch getragen werden.

#### **ZAHLUNGSNACHWEISE**

#### **Barzahlungen:**

Bis zu einem maximalen Rechnungsbetrag von **€ 5.000,- netto** kann eine Barzahlung anerkannt werden. Für den Nachweis des Zahlungsvollzuges müssen folgende Punkte auf der Rechnung enthalten sein:

Datum, Unterschrift und Bestätigung von der/vom Zahlungsempfänger\*in, dass der Betrag bei ihnen eingegangen ist. Bei Firmen ist ein Firmenstempel anzubringen. Bei Barverkäufen (Kassenbons) wird der Vermerk "Bar bezahlt" bereits angedruckt. Eine zusätzliche Bestätigung ist nicht erforderlich.

Eine Bankomatzahlung gilt als Barzahlung und kann ebenfalls bis zu einem maximalen Rechnungsbetrag von € 5.000,- netto anerkannt werden (Ausnahme: Einzugsermächtigungen bei Benützung von Bankomatkarten; siehe unten).

Übersteigt der Rechnungsbetrag € 5.000,- netto, muss eine unbare Zahlung (Überweisung) nachgewiesen werden.

#### **Überweisungen (unbare Zahlungen):**

Einzugsermächtigungen bei Benützung von Bankomatkarten sind KEINE Barzahlungen, sondern wie eine Überweisung zu behandeln. Beispiel: "*Ich ermächtige hiermit das "zutreffendes Kreditinstitut" den angegebenen Betrag von meinem genannten Konto durch Lastschrift einzuziehen. Für den Fall der Nichteinlösung der Lastschrift oder des Widerspruchs gegen die Lastschrift weise ich meine Bank unwiderruflich an, "Kreditinstitut" oder Dritten auf Anforderung meinen Namen, Adresse und Geburtsdatum vollständig mitzuteilen."*

Bei Überweisungen durch ein Bankinstitut müssen die Einzahlungsbelege über die Zahlungsdurchführung von der Bank bestätigt (saldiert) sein. Die Bankstempel mit den Vermerken: "Gilt nicht als Durchführungsbestätigung", "Eingelangt bzw. Eingegangen" oder "Zur Durchführung übernommen" können nicht anerkannt werden.

Eine Einzahlung von Rechnungen bei Selbstbedienungsautomaten gilt nicht als saldiert. In diesem Fall ist der Förderungsabwicklungsstelle ein Kontoauszug oder eine Bankbestätigung über die Zahlungsdurchführung vorzulegen.

Bei Internetbanking ist über den Zahlungsvollzug eine Umsatzliste (elektronischer Kontoauszug) oder Bankbestätigung/Kontoauszug über die Durchführung vorzulegen. Der Ausdruck der Auftragsbestätigung wird nicht anerkannt.

### **II. AUSFÜLLHILFE FÜR DEN ZAHLUNGSANTRAG INKL. BELEGAUFSTELLUNG**

zur Förderung eines Vorhabens im Rahmen des Österreichischen Programms für ländliche Entwicklung 2014-2020

#### **Achtung:**

**!**

Bitte beachten Sie, dass in dieser Ausfüllhilfe keine oder nur beispielhaft fachliche Vorgaben angeführt werden. Ausführliche Details entnehmen Sie bitte den "Vorgaben für die Einreichung von Zahlungsanträgen im Rahmen des Österreichischen Programms für ländliche Entwicklung 2014-2020" sowie dem Genehmigungsschreiben bzw. dem Förderungsvertrag selbst.

#### ZAHLUNGSANTRAG ALLGEMEIN

Nach dem Öffnen der Excel-Datei befindet man sich direkt im Zahlungsantragsformular. Je nach vordefinierten Sicherheitseinstellungen kann es erforderlich sein, die Buttons "Bearbeitung aktivieren"

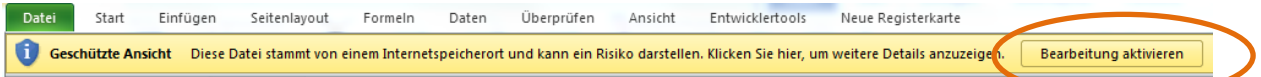

sowie "Inhalt aktivieren" zu betätigen, da sonst aufgrund der eingebauten Makros die Datei nicht bearbeitet werden kann.

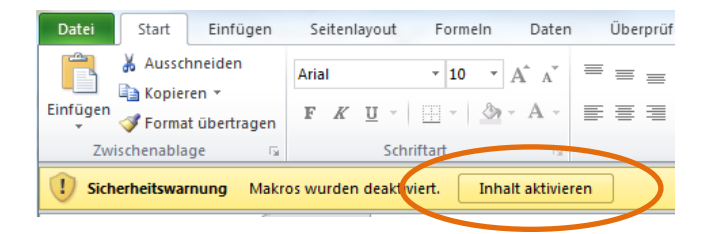

Für ältere Excel-Versionen, wie z.B. Excel 2002, sind die Makros analog zu aktivieren. Darstellungsmöglichkeit der Abfrage:

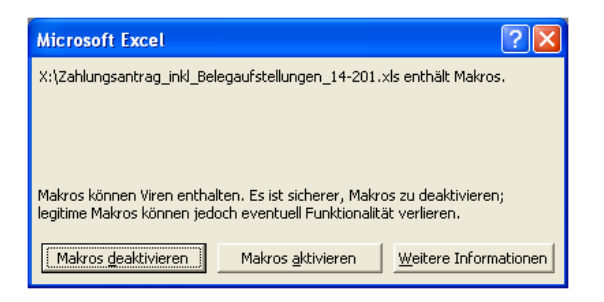

Nach dem Aktivieren der Excel-Datei und der Wahl des Bundeslandes kann mit der Erfassung der Stammdaten begonnen werden:

#### **Wichtiger Hinweis:**

#### Für alle Tabellenblätter gilt:

Alle farblich nicht hinterlegten Felder (weiße Felder), sind Erfassungsfelder und können/ müssen befüllt werden.

#### **Achtung:**

**!**

**!**

Da von Seiten der Bewilligenden Stelle (BST) die Gesamtbelegaufstellung mit inkludiertem Zahlungsantragsformular verwendet wird, ist es ausreichend, dass der Zahlungsantrag ausgedruckt und unterschrieben wird. Die Beträge aus der Belegaufstellung werden in das Zahlungsantragsformular übernommen.

Die Belegaufstellung und die Übersicht, welche paraphiert werden muss, sind auszudrucken und der Abrechnung im Original beizulegen. Selbiges gilt bei Anmerkungen auf dem Tabellenblatt "Notizen".

In der Standardansicht stehen drei Tabellenblätter zur Verfügung:

Zahlungsantrag LEW14-20 Übersicht | Notizen |

- **Zahlungsantrag LEW14-20**: Dieses Tabellenblatt enthält das Formular für die Einreichung eines Zahlungsantrages.
- **Übersicht:** Übersichtsblatt, in welchem die Summen aller angelegten Belegaufstellungen zusammengefasst dargestellt werden
- **Notizen:** Dieses Tabellenblatt steht für Notizen und Anmerkungen zur Verfügung. Sofern erläuternde Beschreibungen oder Nebenrechnungen erforderlich sind, können diese hier erfasst werden.

#### **ZAHLUNGSANTRAGSFORMULAR**

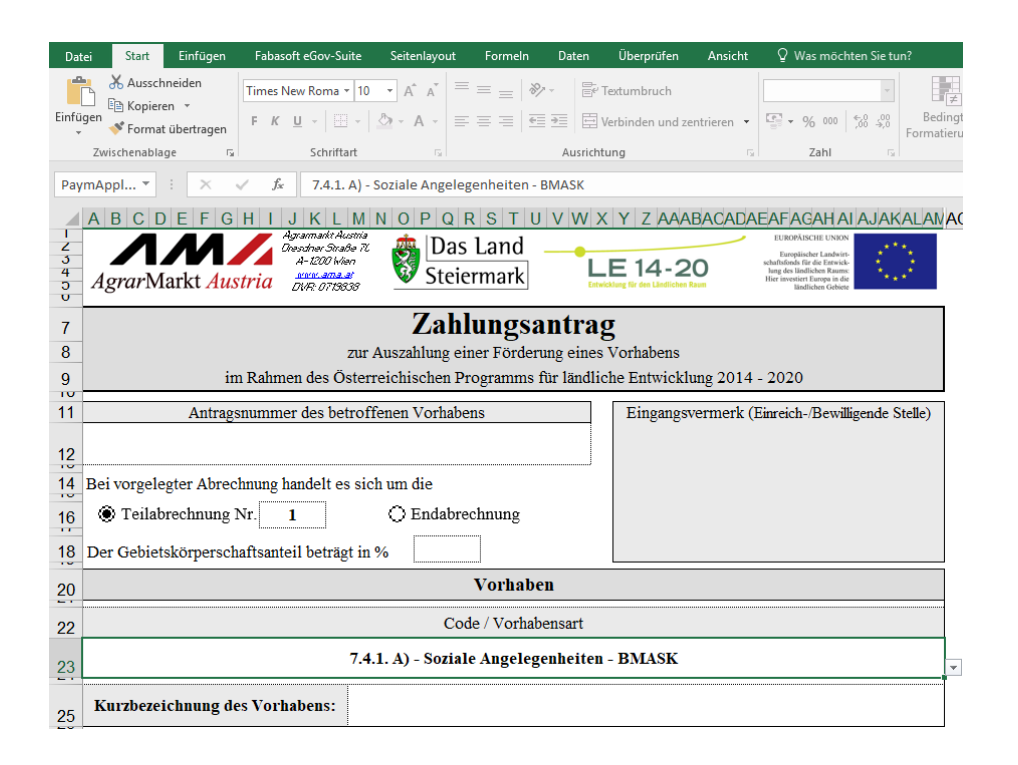

#### **Antragsnummer des betroffenen Vorhabens:**

Erfassen Sie hier, um eine eindeutige Zuordnung zu gewährleisten, die Ihnen von der Bewilligenden Stelle im Rahmen des **Genehmigungsschreibens unter Pkt. 2. Projekt** mitgeteilte Antragsnummer (ABT17-…../…-...).

#### **Teilabrechnung/Endabrechnung:**

Geben Sie in diesem Bereich an, ob es sich um eine Teilabrechnung Ihres Vorhabens (und die wievielte) oder um die Endabrechnung handelt.

#### **Gebietskörperschaftsanteil in %:**

Ist eine Gebietskörperschaft an der/am Förderungswerber\*in beteiligt, so geben Sie hier den entsprechenden Anteil auf zwei Nachkommastellen genau an.

#### **Code/Vorhabensart:**

Wählen Sie hier über den Auswahl- (drop-down) Button die entsprechende Vorhabensart aus.

#### **Kurzbezeichnung des Vorhabens:**

Geben Sie in diesem Feld die Kurzbezeichnung Ihres Vorhabens analog zum Förderungsantrag an.

#### **Angaben zur/zum Förderungswerber\*in:**

Dieser Bereich ist analog dem Förderungsantrag mit den jeweils entsprechenden Angaben zu befüllen.

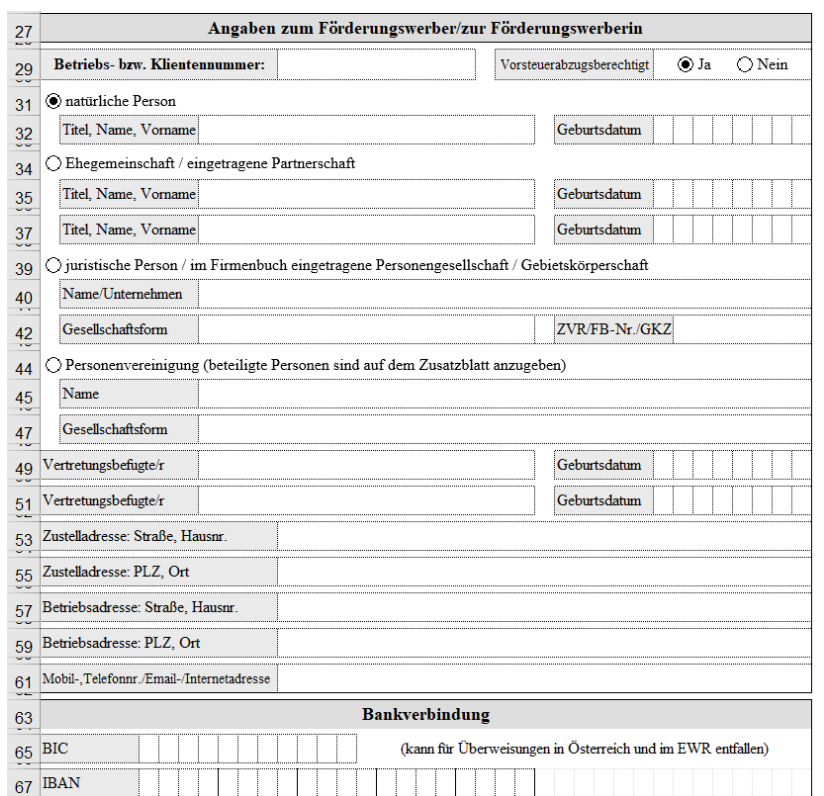

#### **Bankverbindung:**

Hier ist Ihre aktuelle Bankverbindung zu erfassen, auf welche die beantragte Auszahlung erfolgen soll. Diese muss mit den Angaben in der AMA-Datenbank übereinstimmen und von der aus müssen auch die Zahlungen der Projektkosten getätigt werden.

**Achtung:**

Bei einer Änderung der Bankverbindung gegenüber dem Förderungsantrag ist dies umgehend unter Beilage einer Bankbestätigung an die Bewilligende Stelle zu melden!

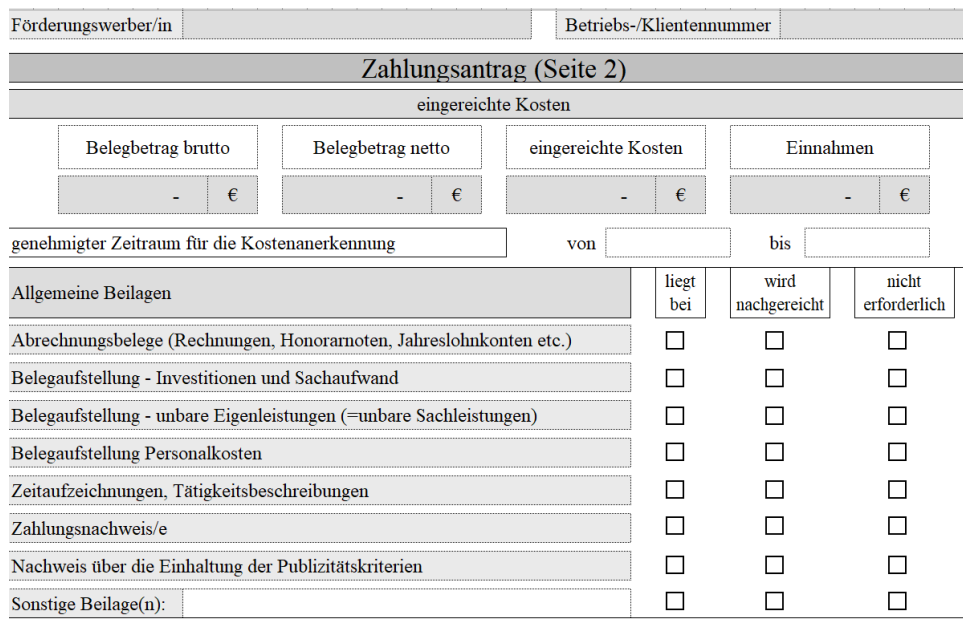

Bei den grau hinterlegten Feldern handelt es sich um Felder, die automatisch befüllt werden:

- **Förderungswerber\*in** und **Betriebs-/Klientennummer** (aus den Angaben auf Seite 1 des Zahlungsantragsformulars)
- **Belegbetrag brutto, Belegbetrag netto, eingereichte Kosten** und **Einnahmen** (aus den nachfolgend erfassten Angaben in der Belegaufstellung)

#### **Genehmigter Zeitraum für die Kostenanerkennung:**

Den genehmigten Zeitraum für die Kostenanerkennung **(= genehmigte Projektlaufzeit**) entnehmen Sie bitte dem Genehmigungsschreiben, welches Ihnen von der Bewilligenden Stelle zugestellt wurde. Sofern für das Projekt fristgerecht eine Verlängerung des Durchführungszeitraums beantragt und von der Bewilligenden Stelle genehmigt wurde, ist das neue Projektende zu erfassen.

Die im Genehmigungsschreiben vorgegebenen Abrechnungszeiträume dienen ausschließlich der Koordinierbarkeit der Abrechnungen in der Prüfstelle.

Diesbezüglich weisen wir darauf hin, dass eine nicht fristgerechte Vorlage eines Zahlungsantrages grundsätzlich den Verlust der Förderung für den betroffenen Abrechnungszeitraum bedeutet.

#### **Hinweis:**

**!**

Da mit der Umsetzung des Vorhabens erst nach der Einreichung des Förderungsantrags begonnen werden darf, muss das Belegdatum in der 1. Spalte der Belegaufstellung nach dem Kostenanerkennungsstichtag liegen. Ausnahme: Planungs- und Beratungskosten zu investiven Vorhaben, die bis zu 6 Monate vor diesem Datum anerkannt werden.

#### **Allgemeine Beilagen:**

Geben Sie hier an, welche Beilagen Ihrem Zahlungsantrag beiliegen bzw. welche für Ihr Vorhaben nicht erforderlich sind. Es ist **für jede Beilage eine Auswahl** zu treffen. Bei den allgemeinen Beilagen sind keine Nachreichungen möglich. Das Kästchen "wird nachgereicht" ist folglich nie **anzukreuzen**.

#### **Vorhabensspezifische Beilagen, die spätestens mit der Endabrechnung vorgelegt werden müssen:**

Hier sind vorhabensspezifische Beilagen aufgelistet, welche vorgelegt werden müssen, sofern es sich bei Ihrem Zahlungsantrag um eine Endabrechnung handelt. Es ist für jede Beilage eine Auswahl zu treffen: "liegt bei" oder, für den aktuellen Zahlungsantrag, "nicht erforderlich". Das Kästchen "wird nachgereicht" ist auch hier nie anzukreuzen.

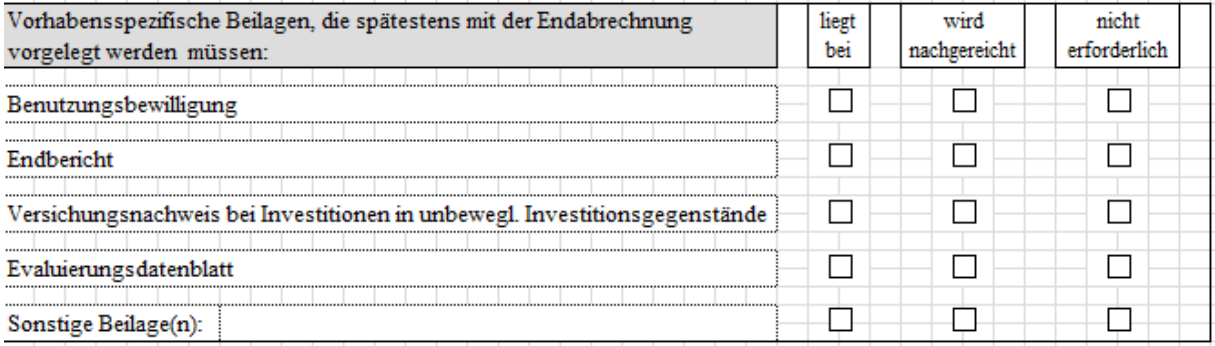

#### **Evaluierungsdatenblatt:**

Da von der Agrarmarkt Austria bislang kein diesbezügliches Formular zur Verfügung gestellt wurde, ist hier bis auf Widerruf "nicht erforderlich" anzuhaken.

#### **Angaben zu anderen Förderungen/Zuschüssen:**

Dieser Bereich ist im Programm ELER – Soziale Angelegenheiten MEIST nicht auszufüllen, daher "Keine weitere/n Förderung/en bzw. Zuschüsse" anzukreuzen, da die Förderung des Projektes MEIST 100% betragen. **!**

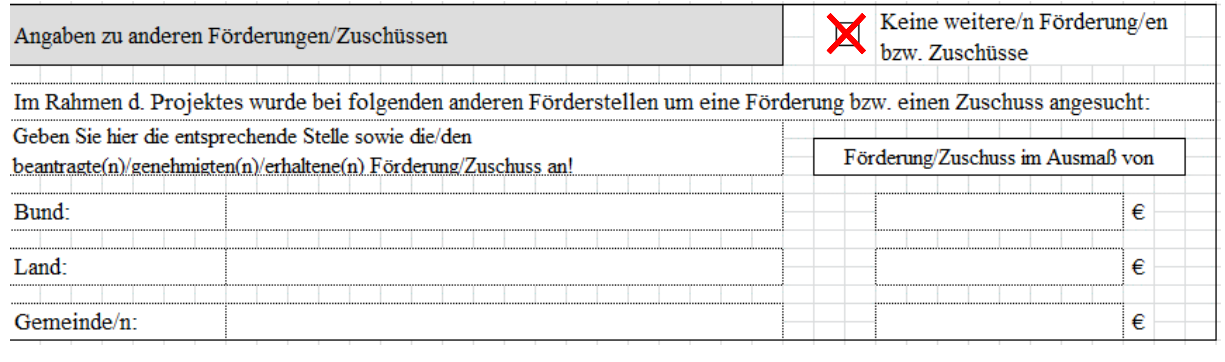

Gibt es andere Förderungen (v.a. bei Kindergarten-Projekten), so sind diese hier auszufüllen. Wird der Zahlungsantrag bei der Abt. 17 zuletzt eingereicht, so ist die Gesamtfinanzierung des Projekts darzulegen. Das heißt, es müssen sämtliche Unterlagen der zuvor fördernden Stellen der Abrechnung beigelegt werden (z.B. Belegsverzeichnis, Prüfergebnis, Auszahlungsschreiben, etc.) um eine Überförderung des Projekts auszuschließen.

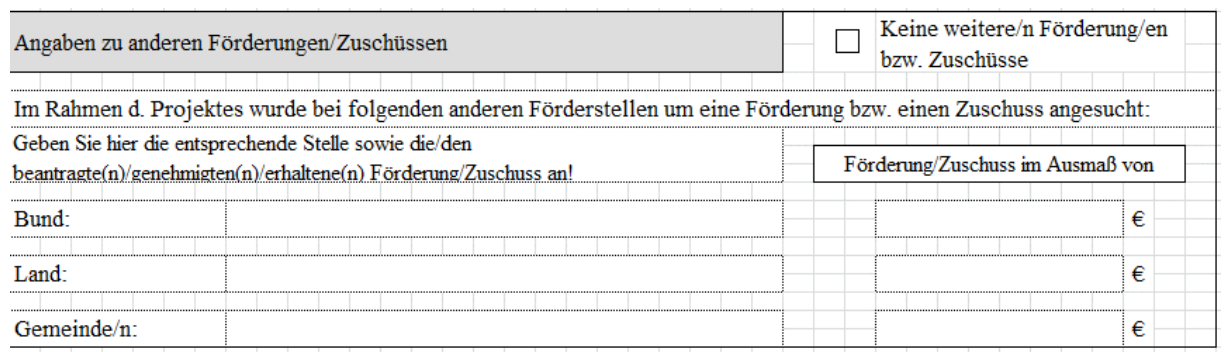

#### TABELLENBLATT "ÜBERSICHT"

Sind alle erforderlichen Daten im Zahlungsantragsformular erfasst, kann in das Tabellenblatt "Übersicht" gewechselt werden.

Zahlungsantrag LEW14-20 | Übersicht | Notizen |

Im Tabellenblatt "Übersicht" werden nochmals alle relevanten Eingaben zusammengefasst und dargestellt.

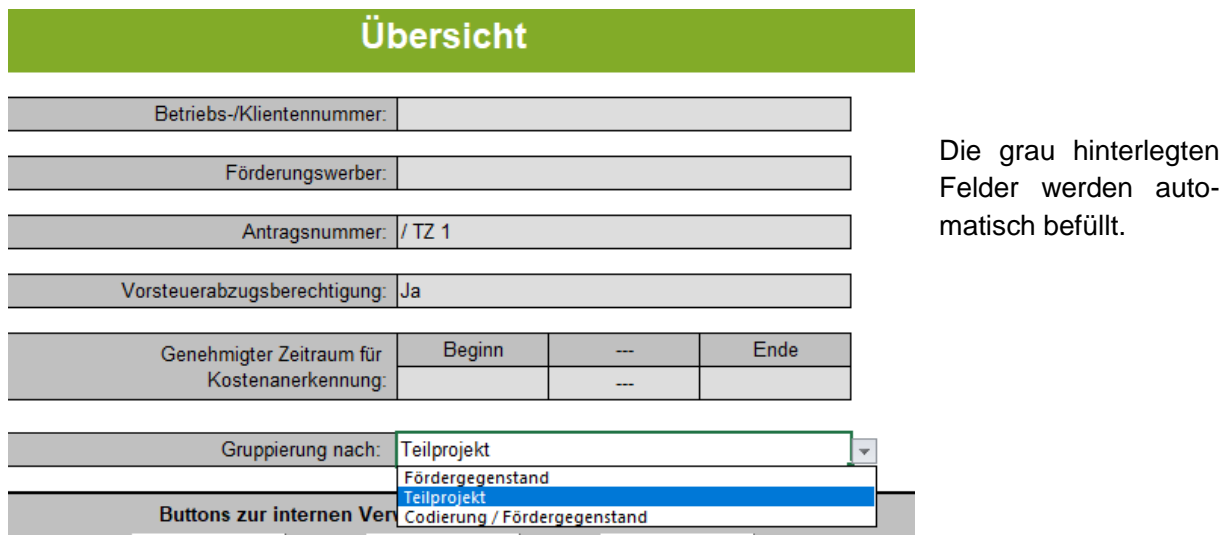

Hinter dem Feld "Gruppierung nach" gibt es eine Auswahlliste, die drei Optionen zur späteren Gruppierung der erfassten Belege zur Verfügung stellt. Es kann nach dem Fördergegenstand, nach Teilprojekten oder Codierung/Fördergegenstand gruppiert werden.

#### **Gruppierungsmöglichkeiten der Belegaufstellungen**

Gruppierungen sind auf folgende drei Arten möglich. Nach:

#### **1) Fördergegenstand**

Hier erfolgt die Zuordnung über das Feld "Fördergegenstand" im jeweiligen Kopfbereich der Belegaufstellung. Das entsprechende Erfassungsfeld ist dort weiß hinterlegt.

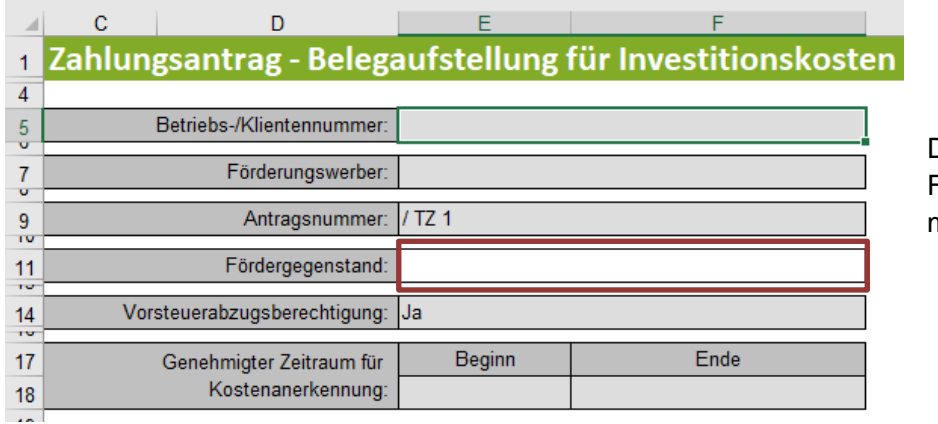

Die grau hinterlegten Felder werden automatisch befüllt.

#### **2) Teilprojekte**

Die Zuordnung kann allerdings auch auf Einzelbelegebene erfolgen. Die entsprechende Zuordnung ist hier über das Erfassungsfeld "Zuordnung zu Teilprojekt (falls erforderlich)" gegeben.

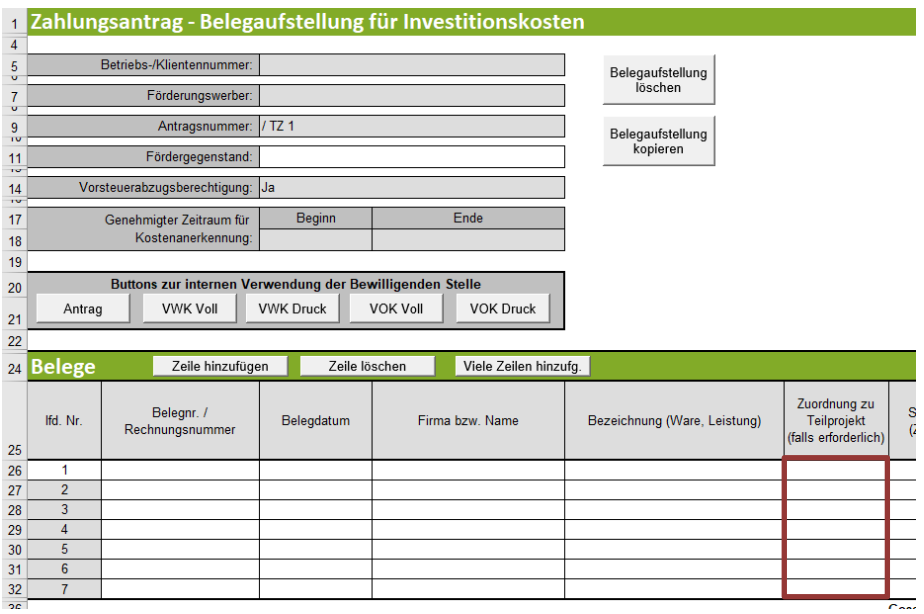

#### **3) Codierung/Fördergegenstand**

**Diese Gliederungsvariante steht ausschließlich den Bewilligenden Stellen zur Verfügung.**

**Verwendete Buttons und deren Funktionen im Tabellenblatt "Übersicht"**

Unterhalb des Darstellungsbereiches der Stammdaten stehen elf Buttons zur Verfügung.

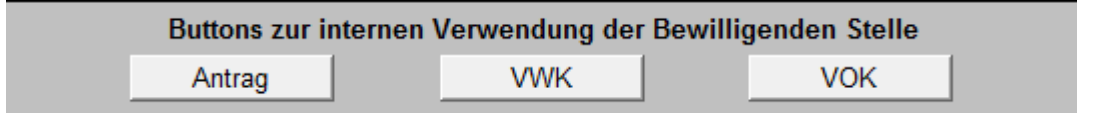

Die "Buttons zur internen Verwendung der Bewilligenden Stelle" finden sich in jeder Belegaufstellung in leicht unterschiedlichen Ausführungen und beinhalten Funktionen, die die Bewilligende Stelle im Rahmen der Beurteilung der eingereichten Belegaufstellungen benötigt und müssen im Rahmen der Antragstellung nicht beachtet werden.

#### **Alle Eingaben löschen:**

Alle Eingaben löschen

Der Button "Alle Eingaben löschen" löscht sowohl die erfassten Stammdaten im Zahlungsantragsformular, als auch alle bereits angelegten und möglicherweise befüllten Belegaufstellungen.

#### **Achtung:**

**!**

Wurde der Button **"Alle Eingaben löschen"** betätigt und die Datei vorher nicht abgespeichert, ist es nicht möglich diese Aktion rückgängig zu machen. Erfasste Datensätze sind somit verloren!

#### **Übersicht aktualisieren:**

Übersicht aktualisieren

Dieser Button aktualisiert das Übersichtsblatt, sofern z.B. Änderungen im Zahlungsantragsformular oder den Belegaufstellungen durchgeführt wurden. Oder aber, wenn nach einer anderen Kategorie der Gruppierungen gereiht werden soll.

#### **Buttons für die Belegaufstellungen:**

In diesem Bereich ist nur der Button "Belegaufstellung für Investitionskosten anlegen" für das bewilligte Vorhaben zum Programm "Soziale Angelegenheiten" per Mausklick auszuwählen.

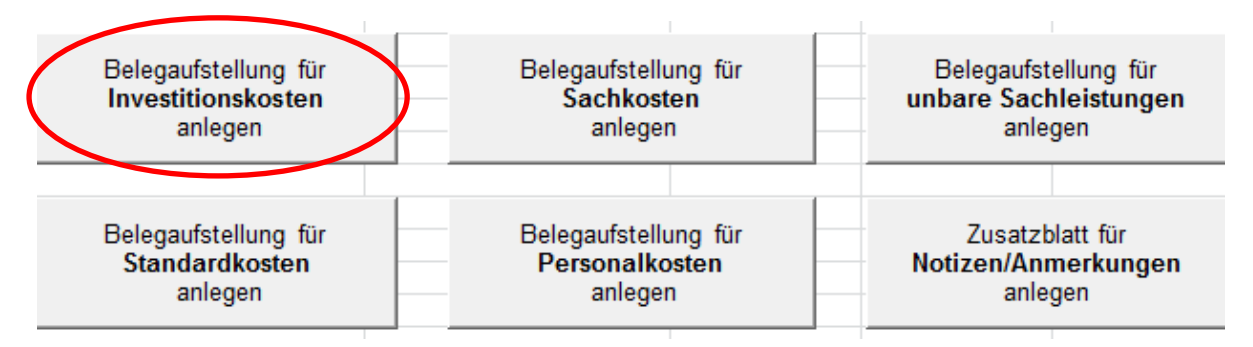

Unter Fördergegenstand wird der Projektname erfasst.

#### Beispiel:

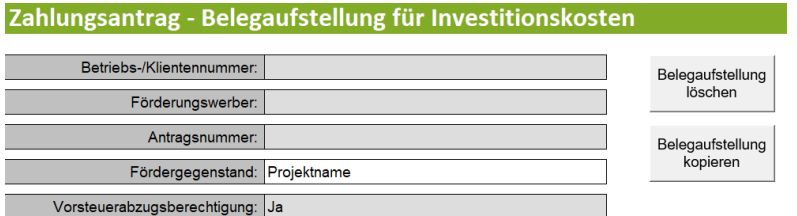

führt zu einer Änderung der Bezeichnung des Tabellenblatt in:

Zahlungsantrag LEW14-20 | Übersicht | Investk. - Projektname | Notizen |

Über den Button "Zusatzblatt für Notizen/Anmerkungen anlegen" wird ein weiteres Tabellenblatt "Notizen" angelegt.

Zahlungsantrag LEW14-20 | Übersicht | Investk. - Projektname | Notizen | Notizen (2) |

Die im Antragsformular erfassten Stammdaten werden automatisch in die angelegten Belegaufstellungen übernommen.

#### **Verwendete Buttons und deren Funktionen in der Belegaufstellung**

Um die Excel-Datei bearbeiten zu können, finden sich in der Belegaufstellung weitere Funktionsbuttons.

#### **Belegaufstellung löschen:**

Belegaufstellung löschen

Der Button "Belegaufstellung löschen" befindet sich rechts neben den Stammdaten. Die dahinterliegende Funktion löscht das Tabellenblatt, in dem man sich aktuell befindet.

**Achtung:**

**!**

Wurde der Button "Belegaufstellung löschen" betätigt und die Datei zuvor nicht gespeichert, sind die im aktuellen Tabellenblatt erfassten Datensätze unwiderruflich gelöscht.

#### **Belegaufstellung kopieren:**

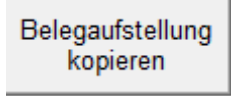

Dieser Button legt eine Kopie der aktuellen Belegaufstellung inklusive aller bis dahin getätigten Eingaben an.

#### **Belegzeilen:**

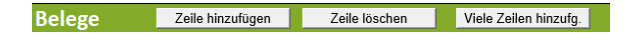

Werden mehr oder weniger Belegzeilen benötigt, als standardmäßig vorgegeben sind, so können diese über die Buttons "Zeile hinzufügen" bzw. "Viele Zeilen hinzufügen" angelegt bzw. über den Button "Zeile löschen" gelöscht werden. Gelöscht wird immer jene Zeile, in welcher aktuell eine aktive Zellenmarkierung besteht.

#### **BELEGAUFSTELLUNG FÜR INVESTITIONSKOSTEN**

Das Feld "Fördergegenstand" ist ein freies Erfassungsfeld. Hier ist der Projektname des Vorhabens lt. **Genehmigungsschreiben Pkt. 2. Projekt** einzutragen.

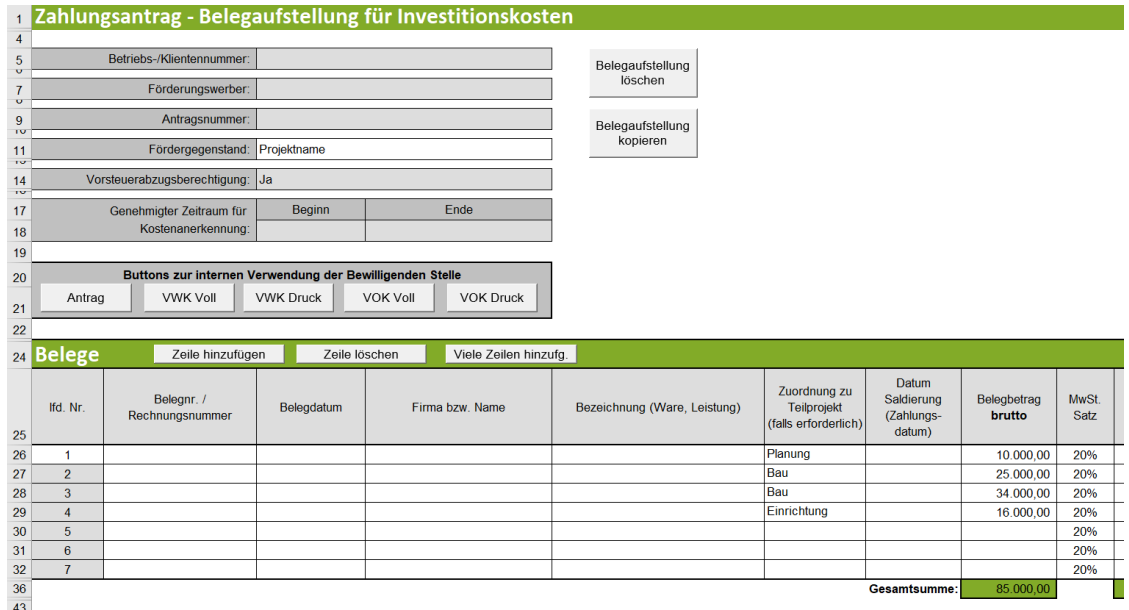

Sämtliche Belegaufstellungen mit der gleichen Bezeichnung/Zuordnung im Feld "Fördergegenstand" bzw. in der Spalte "Zuordnung zu Teilprojekt" (sofern bei der Gruppierung die jeweilige Gruppierungsfunktion ausgewählt wurde) werden in weiterer Folge auch im Tabellenblatt "Übersicht" zusammengefasst. **Es muss unbedingt eine Auswahl getroffen**  werden (siehe Abb. Oben, wie zB. "Planung", "Bau", "Einrichtung, o.Ä.).

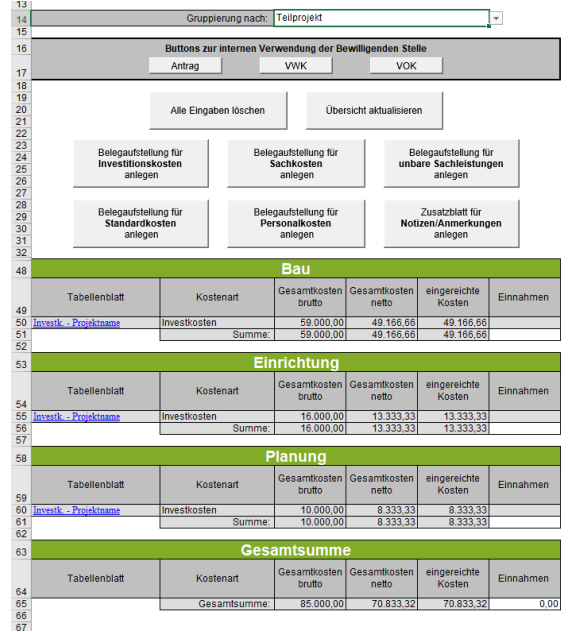

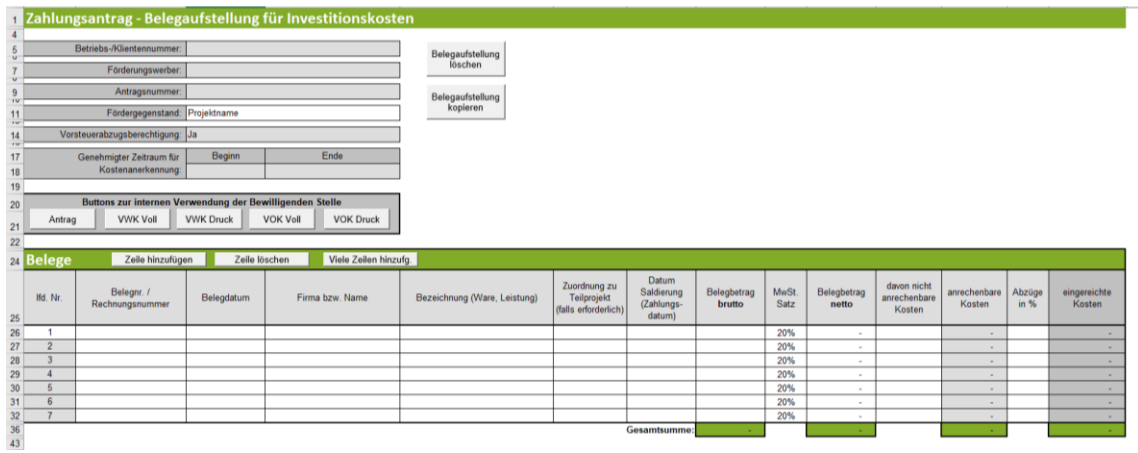

#### **lfd. Nr.:**

Hier wird eine fortlaufende Nummerierung mit 1 beginnend standardmäßig vorgeschlagen. Es ist jedoch möglich mit einer anderen Nummer als 1 zu beginnen, indem die vorgeschlagene Nummer überschrieben wird.

#### **Belegnr./Rechnungsnummer:**

Erfassen Sie hier die Belegs- oder Rechnungsnummer, die vom Rechnungsleger vergeben wurde.

#### **Belegdatum:**

Erfassen Sie hier das Datum Ihres Beleges (= Rechnungsdatum).

Wird ein Belegdatum erfasst, das vor dem erfassten Kostenanerkennungsbeginn\* liegt, wird dies farblich (blau) dargestellt:

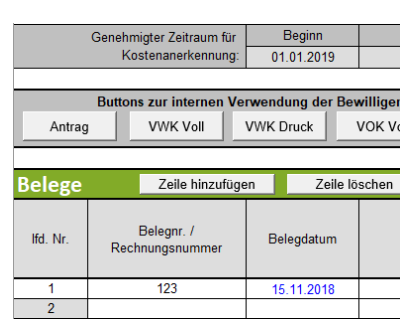

#### **Achtung:**

**!**

**\***In diesem Fall überprüfen Sie bitte, ob es sich um eine zulässige Ausnahmeregelung handelt, wie z.B. die 6-monatige Kostenanerkennung für Planungs- und Beratungsleistungen vor dem im Genehmigungsschreiben bzw. Förderungsvertrag genannten Kostenanerkennungsstichtag. Nähere Details entnehmen Sie den "Vorgaben für die Einreichung von Zahlungsanträgen im Rahmen des Österreichischen Programms für ländliche Entwicklung 2014-2020" bzw. erfahren Sie bei Ihrer Bewilligenden Stelle.

Treffen die Ausnahmebedingungen für die Kostenanerkennung auf Ihr Vorhaben zu, so bleibt das Belegdatum zwar weiterhin blau, die entstandenen Kosten können aber für eine Förderung eingereicht werden.

#### **Firma bzw. Name:**

Erfassen Sie hier den Namen der/des Leistungserbringer\*in bzw. den entsprechenden Firmennamen des rechnungslegenden Unternehmens.

#### **Bezeichnung (Ware, Leistung):**

Beschreiben/Benennen Sie hier die Ware oder die Leistung, welche im entsprechenden Beleg aufgeführt ist. Bei mehreren Rechnungspositionen ist eine Aufzählung in Stichworten oder die Verwendung eines Überbegriffs möglich.

#### **Zuordnung zu Teilprojekt:**

Hier ist die Zuordnung zu Aktivität/Leistung It. Formular "Kostenkalkulation inkl. Zeitplan" einzutragen (zB. Planung, Bau, Einrichtung, o.Ä.).

#### **Datum Saldierung (Zahlungsdatum):**

Erfassen Sie hier das Datum, an dem die Rechnung tatsächlich bezahlt/saldiert wurde.

#### **Belegbetrag brutto:**

Es ist der Bruttobetrag der gesamten Rechnung anzuführen, unabhängig von nicht förderfähigen Rechnungsbestandteilen. Diese werden in den nächsten Spalten berücksichtigt und abgezogen.

#### **MwSt. Satz:**

Dieses Feld ist nur bei vorsteuerabzugsberechtigten Förderungswerber\*innen vorhanden. Geben Sie hier an, welcher Mehrwertsteuersatz verrechnet wird. Bei unterschiedlichen Steuersätzen ist der vorgeschlagene Steuersatz zu löschen und der Nettobetrag laut Rechnung zu erfassen.

#### **Belegbetrag netto:**

Dieses Feld ist nur bei vorsteuerabzugsberechtigten Förderungswerber\*innen vorhanden. Das Feld errechnet sich automatisch aus den Angaben des Bruttobelegbetrags und des MwSt.-Satzes. Der Nettobetrag kann auch manuell abgeändert werden, sofern der automatisch berechnete Nettobetrag vom Nettobetrag der Rechnung abweicht.

Kosten, die aus Kleinbetragsrechnungen oder Eigenleistungsabrechnungen unter € 50,- netto resultieren, sind nicht förderfähig. Diese Untergrenze besteht für Belege im Rahmen der Sonderrichtlinie "LE-Projektförderungen". Wird der Betrag von € 50,- netto unterschritten, wird die Zelle farblich hinterlegt. In diesen Fällen ist dieser nicht förderbare Rechnungsbetrag auch in der Spalte "davon nicht anrechenbare Kosten" einzutragen, damit die anrechenbaren Kosten auf € 0,reduziert werden.

Beispiel für die korrekte Erfassung einer Rechnung <€ 50,- netto in der Belegaufstellung bei einem Vorhaben im Rahmen der Sonderrichtlinie "LE-Projektförderungen" (= nicht förderbar):

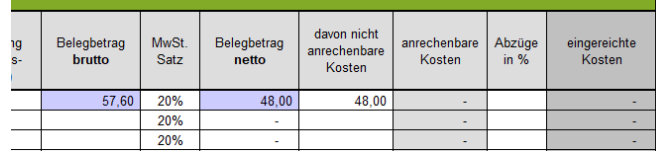

#### **davon nicht anrechenbare Kosten:**

Sofern der Beleg bzw. die Rechnung nicht anrechenbare Kosten enthält (zum Beispiel wurden beim Einkauf auch Güter für den privaten Gebrauch gekauft), so sind diese hier anzugeben.

#### **Achtung:**

**!**

Beachten Sie hierzu die Vorgaben des Programms LE14-20 bzw. der jeweiligen Rechtsgrundlage (z.B. der Sonderrichtlinie "LE-Projektförderungen") sowie die Ausführungen in den "Vorgaben für die Einreichung von Zahlungsanträgen im Rahmen des Österreichischen Programms für ländliche Entwicklung 2014-2020".

#### **anrechenbare Kosten:**

Die anrechenbaren Kosten errechnen sich in dieser Belegaufstellung automatisch durch die Angabe des Belegbetrags brutto bzw. netto und der "davon nicht anrechenbaren Kosten". Relevante Einnahmen werden in der Gesamtübersicht erfasst und dort entsprechend berücksichtigt.

#### **Abzüge in %:**

In dieser Spalte werden prozentuale Abzüge erfasst. Beispiele dafür sind ein nicht förderbarer Gebietskörperschaftsanteil, prozentuale Abzüge bei baulichen Vorhaben für private Anteile an der Nutzung, etc. Skonti sind in der Spalte "davon nicht anrechenbare Kosten" zu erfassen.

#### Beispiel:

Gebietskörperschaftsanteil beträgt 15%

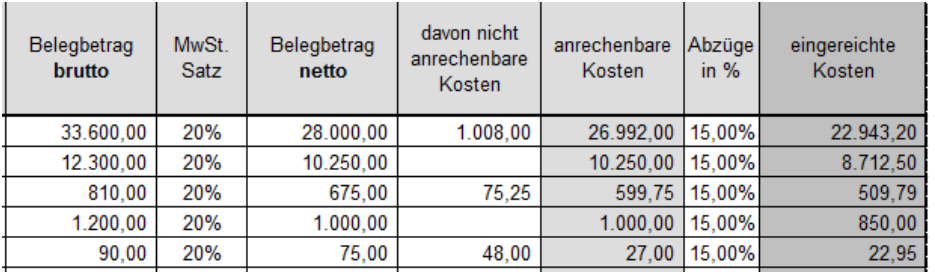

Die Abzüge werden automatisch von den anrechenbaren Kosten abgezogen und ergeben somit die zur Förderung eingereichten Kosten.

#### **eingereichte Kosten:**

Diese Felder errechnen sich automatisch durch die Angabe der vorgelagerten Felder und ergeben in ihrer Summe die Kosten, die von Ihnen zur Förderung bei der Bewilligenden Stelle eingereicht werden.

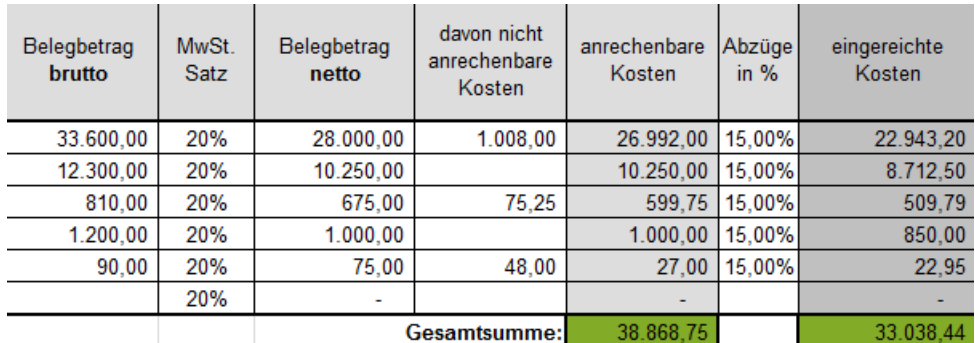

## **III. AUSFÜLLHILFE FÜR DEN TEIL-/ENDBERICHT FINANZIELL**

Der Teil-/Endbericht finanziell ist **im Original** bei der *Abteilung 17 Landes- und Regionalentwicklung, Stabstelle Controlling, Innerer Dienst und Haushaltsführung* einzubringen.

Beim diesem Dokument kann es sein, wie zuvor beim Zahlungsantrag, dass der "Inhalt aktiviert" werden muss. Der Teil-/Endbericht finanziell stellt eine Übersicht dar und ist lt. dem Genehmigungsschreiben auszufüllen.

Zu Beginn ist die Nummer der Teilabrechnung oder die Endabrechnung auszufüllen, für welche dieser Bericht gilt. Die Antragsnummer-GZ ist dem Genehmigungsschreiben unter Pkt. 2 Projekt zu entnehmen. Die Betriebs- und Klientennummer, der Förderungswerber und der Projekttitel ist ebenfalls lt. dem Genehmigungsschreiben auszufüllen. Zu beachten gilt es, den **gesamten genehmigten Projektzeitraum** auszufüllen und eventuelle Änderungen zu erfassen unter "verlängert bis". Die Gesamtkosten beziehen sich ebenfalls auch die **gesamten genehmigten Projektkosten** und auch hier gilt es etwaige Veränderungen bei "Gesamtkosten neu genehmigt" einzutragen. Der Fördersatz ist ein graues Feld und errechnet sich daher automatisch und sollte meist (mit Ausnahme von z.B. Kindergarten-Projekten) 100% ergeben. Der Förderungsbetrag lt. Genehmigungsschreiben ist gleich wie die Gesamtkosten, da der Fördersatz (MEIST) 100% beträgt. Falls es Änderungen bei den Gesamtkosten gibt, errechnet sich das Feld "Förderungsbetrag neu genehmigt" automatisch mit dem zugrundeliegenden Fördersatz. Außerdem ist auszufüllen ob brutto oder netto abgerechnet wird.

Der untere Teil dieses Dokuments gibt eine Übersicht der Kosten und ist lt. Genehmigungsschreiben auszufüllen. Im Feld "mit dieser Abrechnung eingereichte Kosten" ist der **Betrag, der sich aus der Belegaufstellung bzw. aus dem Zahlungsantrag errechnet** einzutragen. Handelt es sich nicht um die 1. Teilabrechnung des Projekts und wurden bereits Kosten anerkannt, so sind diese ebenfalls zu berücksichtigen.

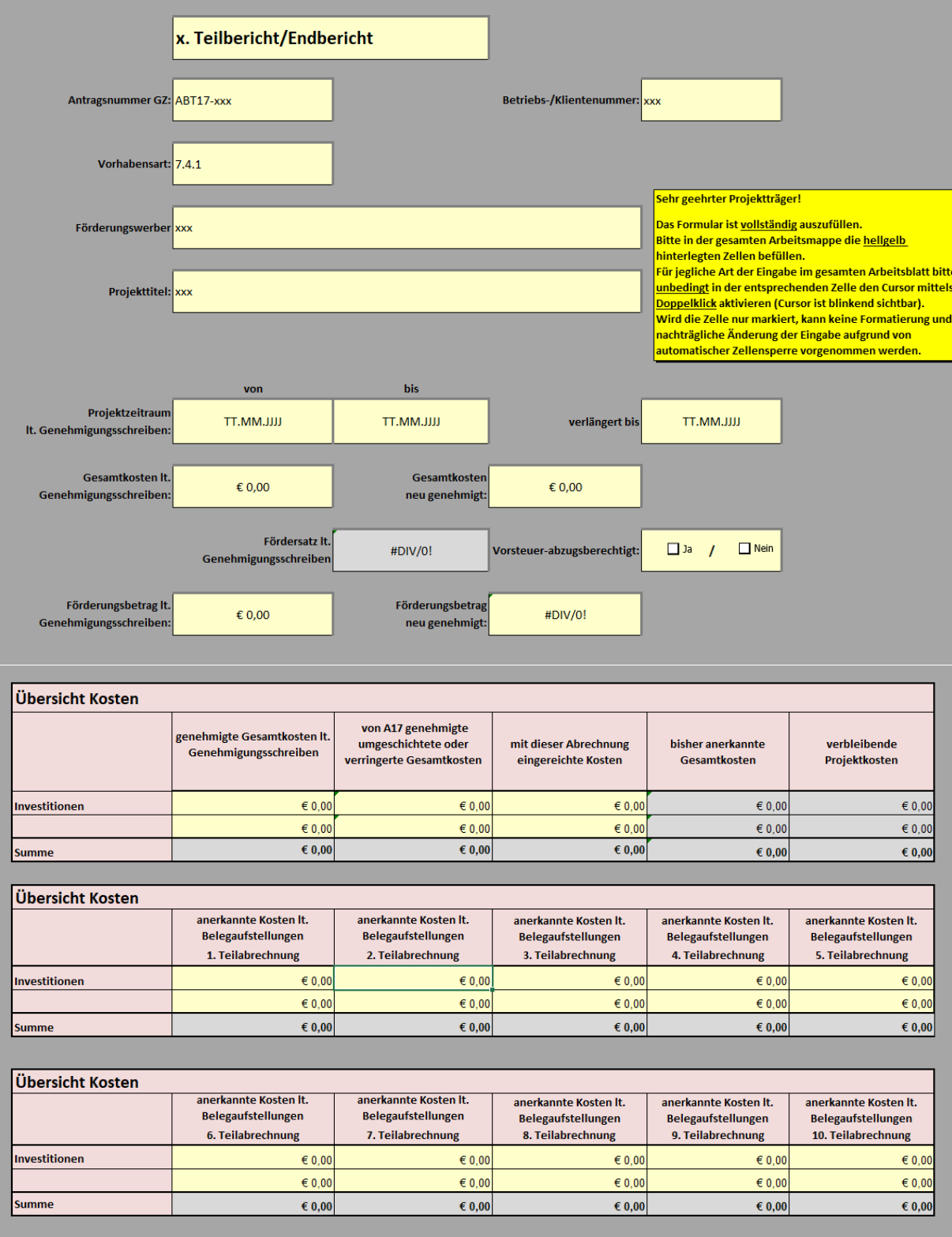

### **IV. AUSFÜLLHILFE FÜR DEN TEIL-/ENDBERICHT INHALTLICH**

Der Teil-/Endbericht inhaltlich ist **im Original** bei der *Abteilung 17 Landes- und Regionalentwicklung, Stabstelle Controlling, Innerer Dienst und Haushaltsführung* einzubringen.

Der Teil-/Endbericht inhaltlich ist ein **Fortschrittsbericht des Projekts** und sollte demnach auch **detailliert** ausgefüllt werden. Im ersten Teil des Berichts müssen die allgemeinen Daten zum Projekt eingetragen werden, diese sind lt. dem Genehmigungsschreiben auszufüllen. Der Projektzeitraum ist wieder der gesamte Zeitraum und etwaige Veränderungen unter "verlängert bis" einzutragen. Darunter findet sich das Feld "Abrechnungszeitraum" und hier ist nur der Zeitraum für den dieser Bericht gilt einzutragen (z.B. Projektzeitraum ist 01.01.2019 – 31.12.2020; Abrechnungszeitraum der 1. TAR ist 01.01.2019 – 31.12.2019). Unter den genehmigten Kosten sind die Gesamtkosten des Projekts auszufüllen und unter den eingereichten Kosten der aus dem Zahlungsantrag errechnete Betrag. Die weiteren Punkte (ab Punkt 2 Erreichte Ziele und Zielgruppen) sind detailliert auszufüllen.

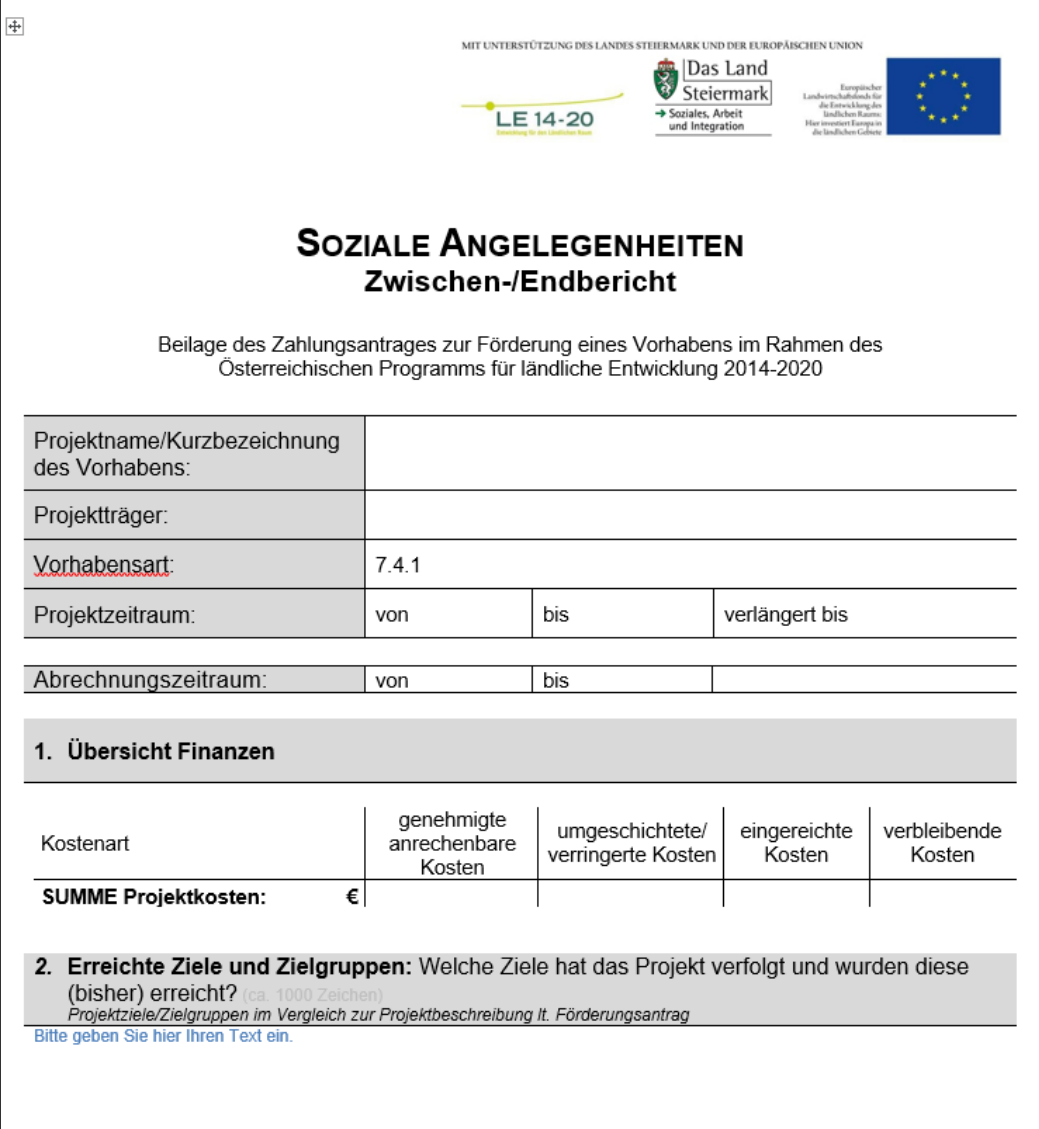

## **V. AUSFÜLLHILFE FÜR DIE NULLMELDUNG**

Werden für einen Abrechnungszeitraum keine Kosten zur Förderung eingereicht, so ist eine sog. "Nullmeldung" auszufüllen, zu unterfertigen und **im Original** bei der *Abteilung 17 Landesund Regionalentwicklung, Stabstelle Controlling, Innerer Dienst und Haushaltsführung* einzubringen. Die Nullmeldung gliedert sich in folgende Bereiche, welche lt. dem Genehmigungsschreiben des Projekts auszufüllen sind:

- 1. Angabe für welchen Abrechnungszeitraum die Nullmeldung gilt
- 2. Die GZ ist die Antragsnummer des Vorhabens und findet sich im Genehmigungsschreiben unter Pkt. 2 Projekt (ABT17-…/…-…)
- 3. Die Betriebs- und Klientennummer lt. Genehmigungsschreiben
- 4. Der Code ist die Vorhabensart lt. Genehmigungsschreiben
- 5. Projektträger, Projekttitel und Projektkurztitel lt. Genehmigungschreiben
- 6. Der genehmigte Zeitraum des gesamten Projekts und eventuelle genehmigte Änderungen, sowie der genehmigte Zeitraum der betreffenden Abrechnung und eventuelle genehmigte Änderungen
- 7. Etwaige Anmerkungen des Projektträgers
- 8. Bestätigung mit Ort, Datum und Unterschrift

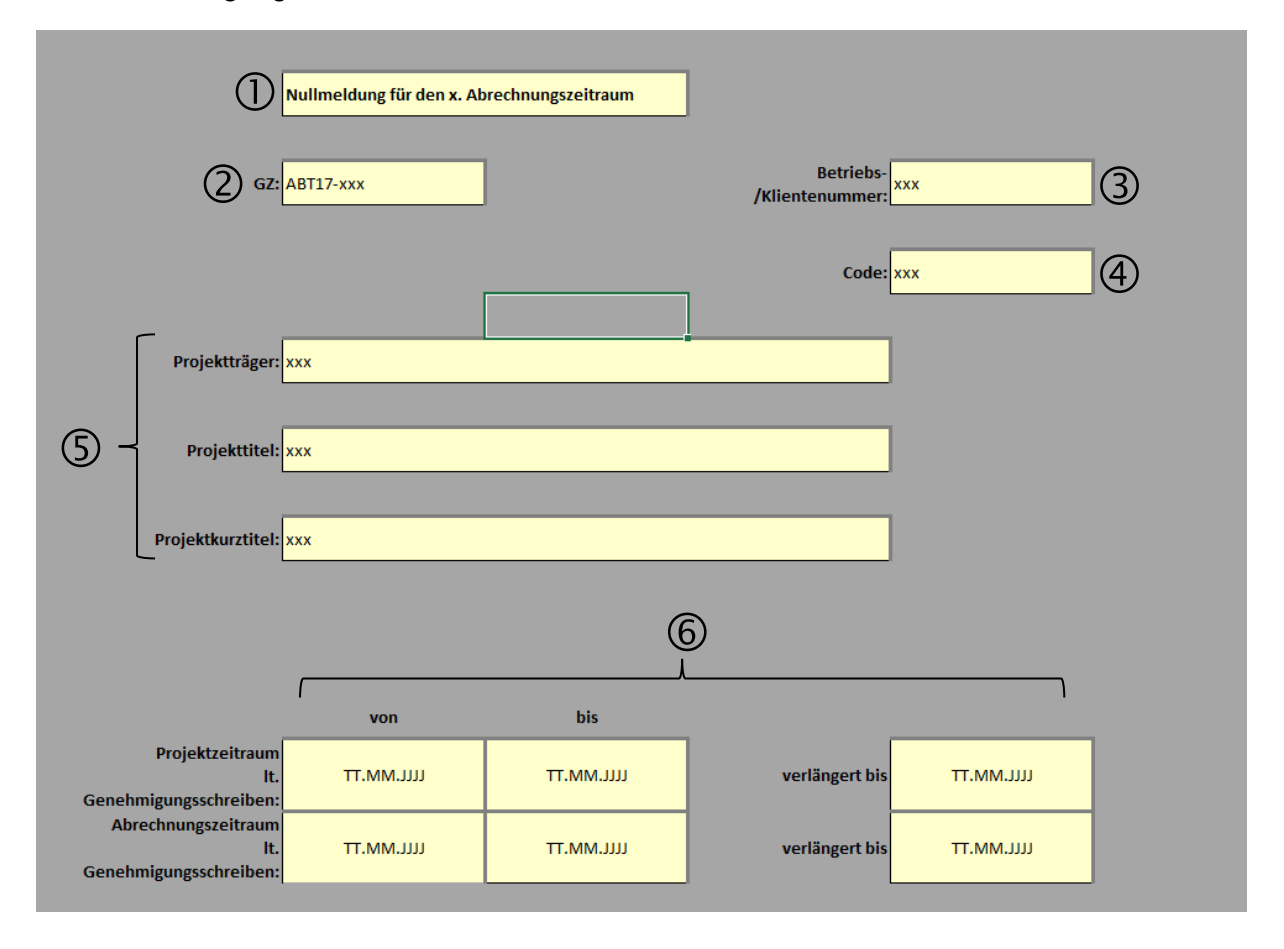

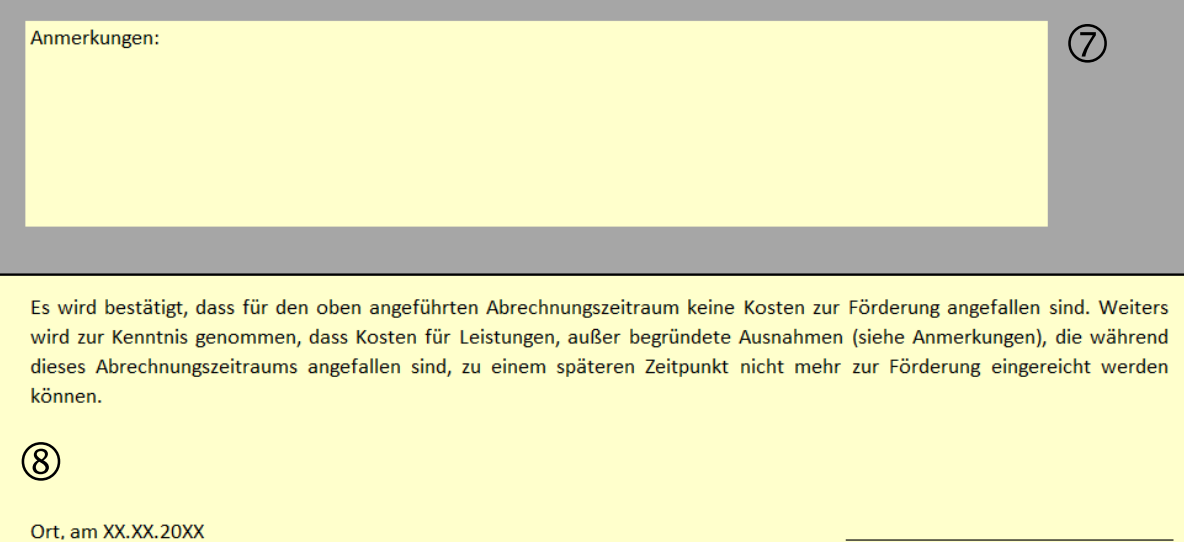

Unterschrift

Kontakt:

Julia Fressner, BSc.

+43 316 877 3702 julia.fressner@stmk.gv.at